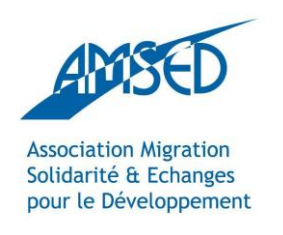

[Network.amsed.fr](http://network.amsed.fr/) 

# PODCAST BROADCAST YOURSELF!

With the support of:

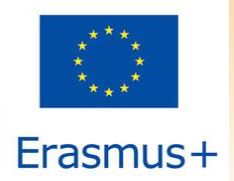

The European Commission support for the production of this publication does not constitute endorsement of the contents which reflects the views only of the authors, and the Commission cannot be held responsible for any use which may be made of the information contained therein.

# CONTENT

- What is a podcast?
- Why a podcast?
- $\checkmark$  Create a podcast the quick way
- $\checkmark$  How do you get started?
	- 1. Recording
	- 2. Create an MP3
	- 3. Publish
- $\checkmark$  Ready to go!

## WHAT IS A PODCAST?

 Similar to a radio or TV show, produced by professionals or amateurs and uploaded online.

The show can be audio or video based.

Download it for free or for purchase and play it on your MP3 player, Smartphone or computer.

 $\checkmark$  Become a subscriber to automatically get the next episode.

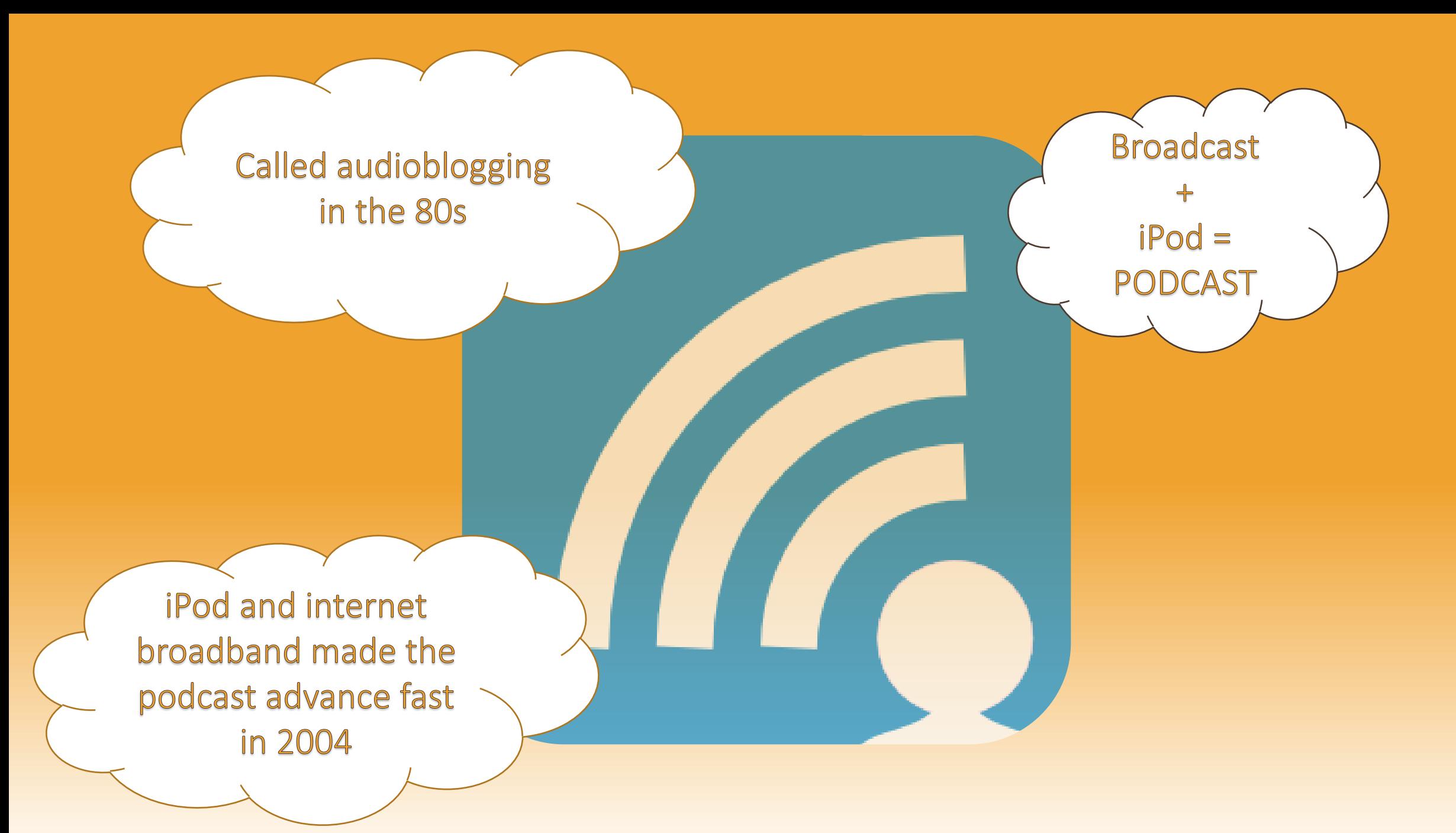

#### WHY A PODCAST?

 $\checkmark$  You can share your thoughts and information with people on the web

▼ People can access it easily and listen to it everywhere

 $\checkmark$  It's easy, quick and cheap to create

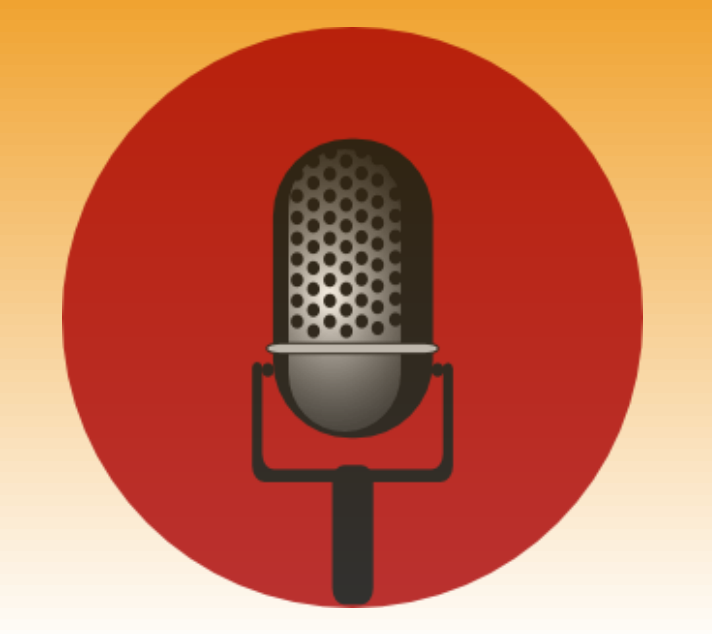

#### CREATE A PODCAST – the quick fix

 Download Podomatic and record and publish your podcast simple and fast: <https://www.podomatic.com/login>

V Here is a SlideShare tutorial to help you: <http://www.slideshare.net/clara612005/tutorial-podomatic-15578570>

◆ And here is one on YouTube: <https://www.youtube.com/watch?v=EUs24dAOkVU>

 $\checkmark$  If you want to go a bit more professional, follow the next steps…

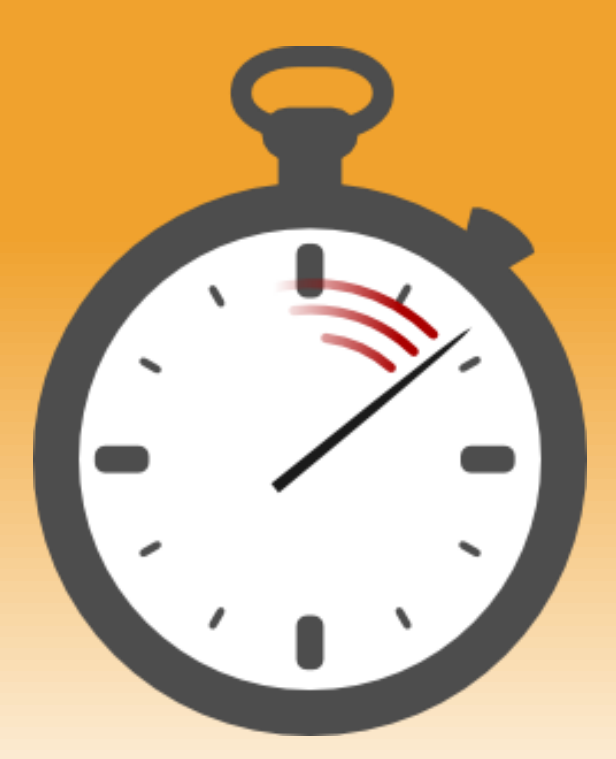

## HOW DO YOU GET STARTED?

Think of what you would like to tell your listeners and then…

1. Record your show

2. Create an MP3 and

1. Publish your podcast

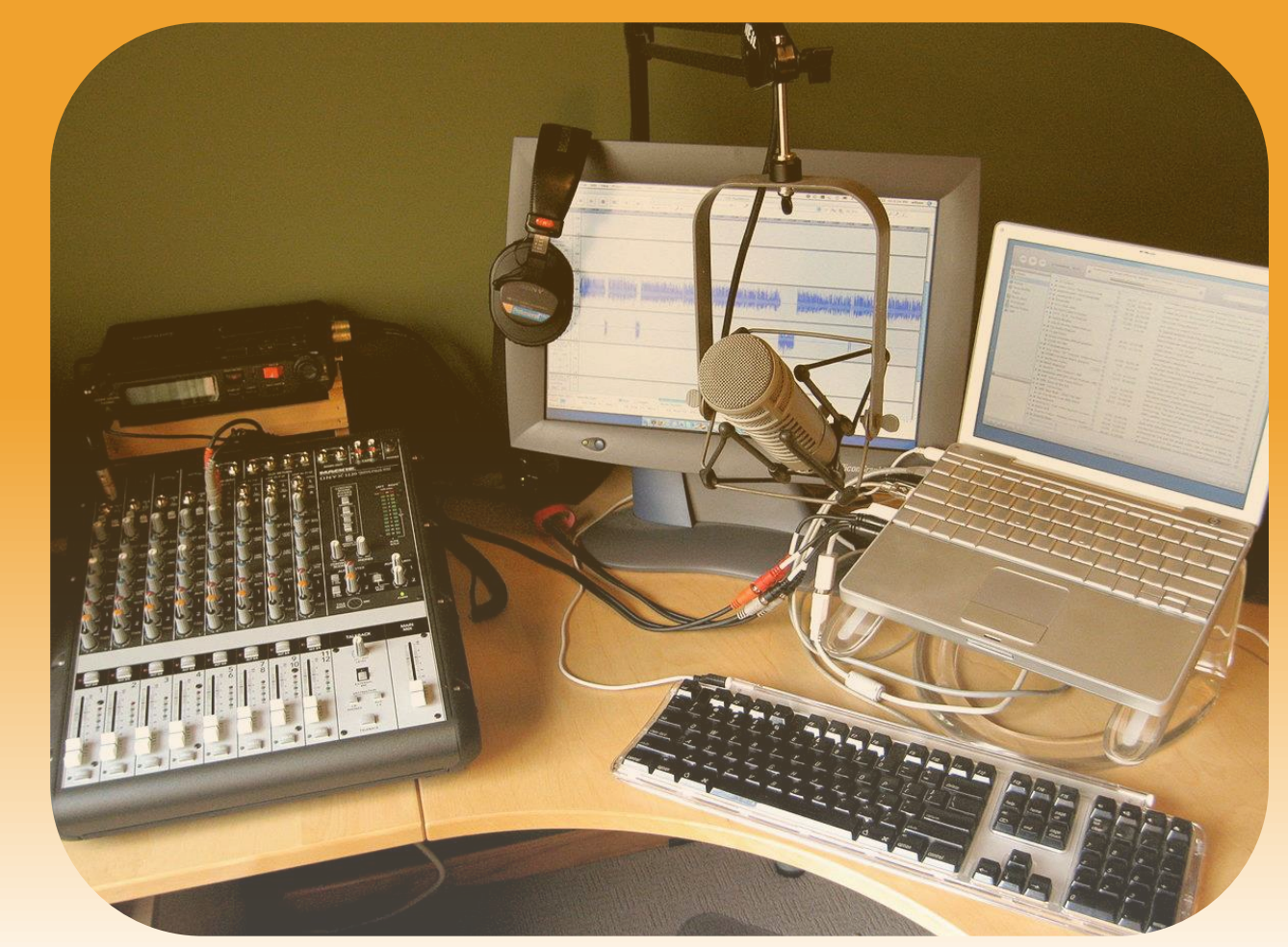

"The Podcave home studio update (179160280)" by Tim Wilson, Flickr: Home studio update. Licensed under Creative Commons Attribution 2.0 via Wikimedia Commons http://commons.wikimedia.org/wiki/File:The Podcave home\_studio\_update\_(179160280).jpg#mediaviewer/File:The Podcave\_home\_studio\_update\_(179160280).jpg

#### 1. RECORDING

 $\checkmark$  Do you have a microphone? Check if you have one on your computer and if it's good enough, otherwise use an external one.

 $\checkmark$  Do you have a software program for recording? Audacity is a good program that is free and can be found here: <http://audacity.sourceforge.net>

 What is Audacity? Download Audacity and watch this tutorial [http://www.windowsdevcenter.com/pub/a/windows/2005/04/05/create\\_podcasts\\_with\\_pc.html](http://www.windowsdevcenter.com/pub/a/windows/2005/04/05/create_podcasts_with_pc.html)

 $\checkmark$  Do you have a Mac computer? With Mac you can simply use Garageband to record a podcast and transform it into an MP3 file [https://www.youtube.com/watch?v=\\_BW4ts3d6x4](https://www.youtube.com/watch?v=_BW4ts3d6x4)

## 2. CREATE AN MP3

◆ When you have recorded your show you need to transform it into an MP3 file.

 LAME encoder is a good program for free. Download it here: <http://lame.sourceforge.net/index.php>

This is a LAME tutorial for PC: <http://www.top-windows-tutorials.com/install-lame/>

 $\checkmark$  And here is a tutorial for Audacity and LAME for Mac: <https://www.youtube.com/watch?v=ATyiRvXGENU>

#### 3. PUBLISH

 $\checkmark$  When you have transformed your podcast into an MP3 file you want to publish it.

 $\checkmark$  Podomatic is a good program that is free and can be found here [https://www.podomatic.com/login.](https://www.podomatic.com/login)

 Download Podomatic and let this tutorial guide you: <https://www.youtube.com/watch?v=4DzKxPYOqJc>

 $\checkmark$  With Podomatic you can also find many other podcasts that people have published.

#### READY TO GO!

 $\checkmark$  Now your podcast is out there – let people know about it!

#### $\checkmark$  Here are two examples of podcasts for learning a language

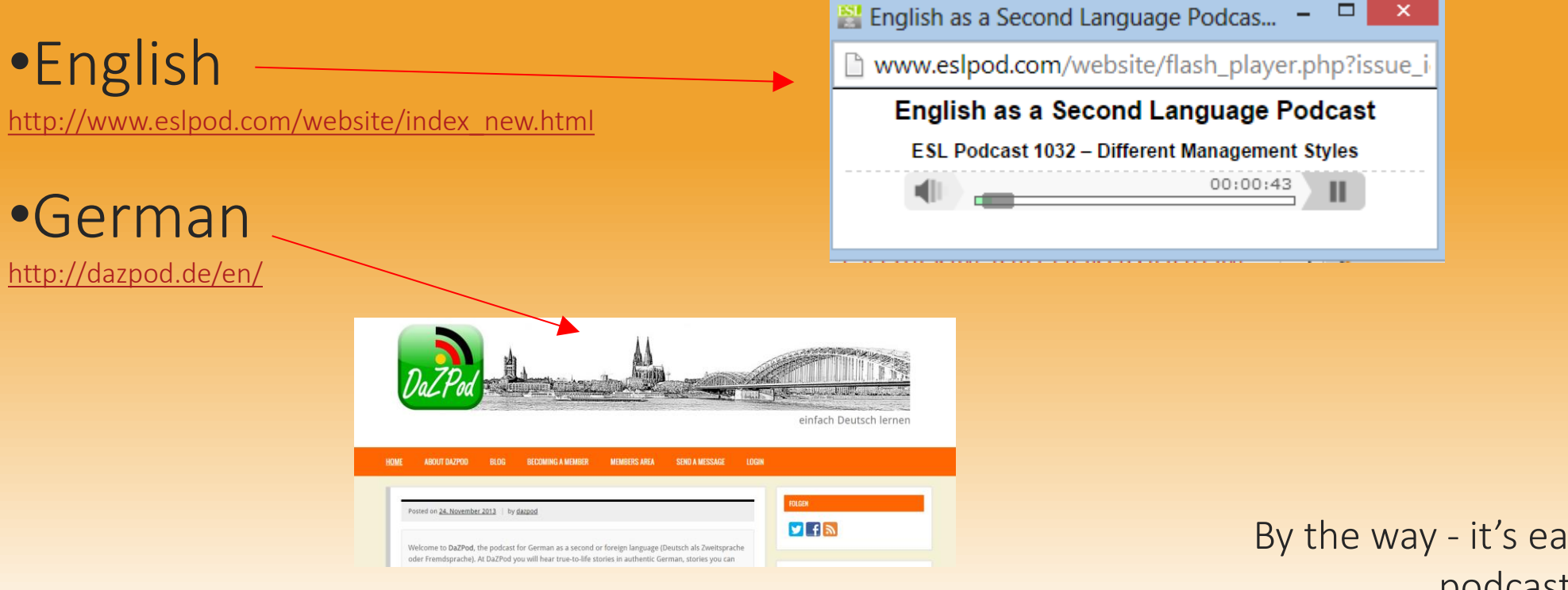

By the way - it's easy to download podcasts from iTunes…